Registreerige oma toode ja saage abi kodulehelt www.philips.com/welcome

**HTS 5560 HTS 5580 HTS 5590**

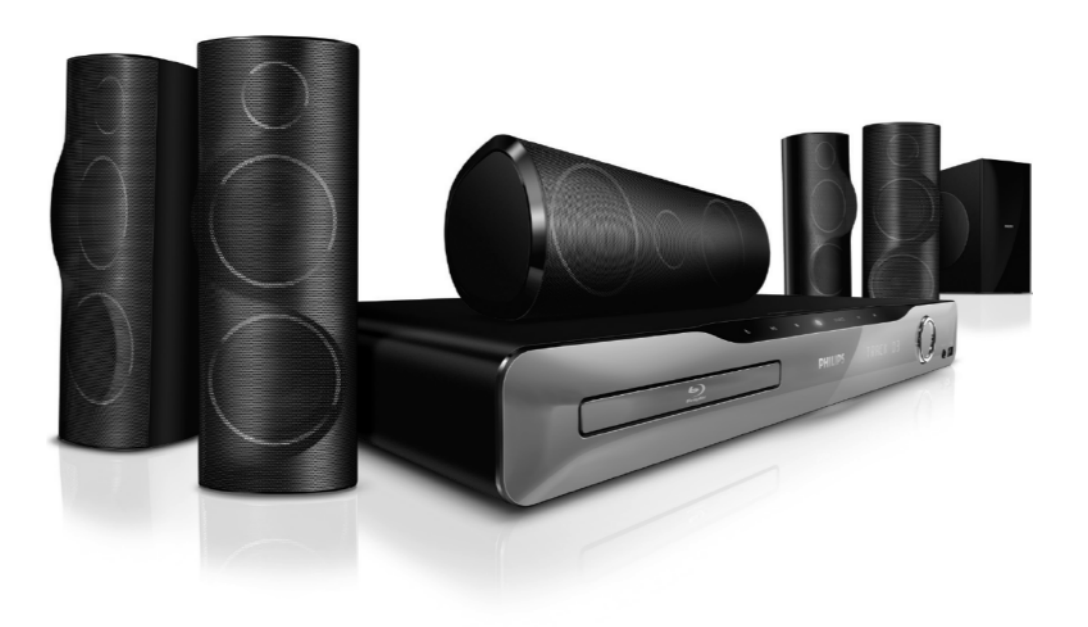

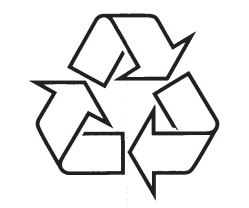

Külastage Philipsit internetis http://www.philips.com

Eestikeelne kasutusjuhend

# **SISUKORD**

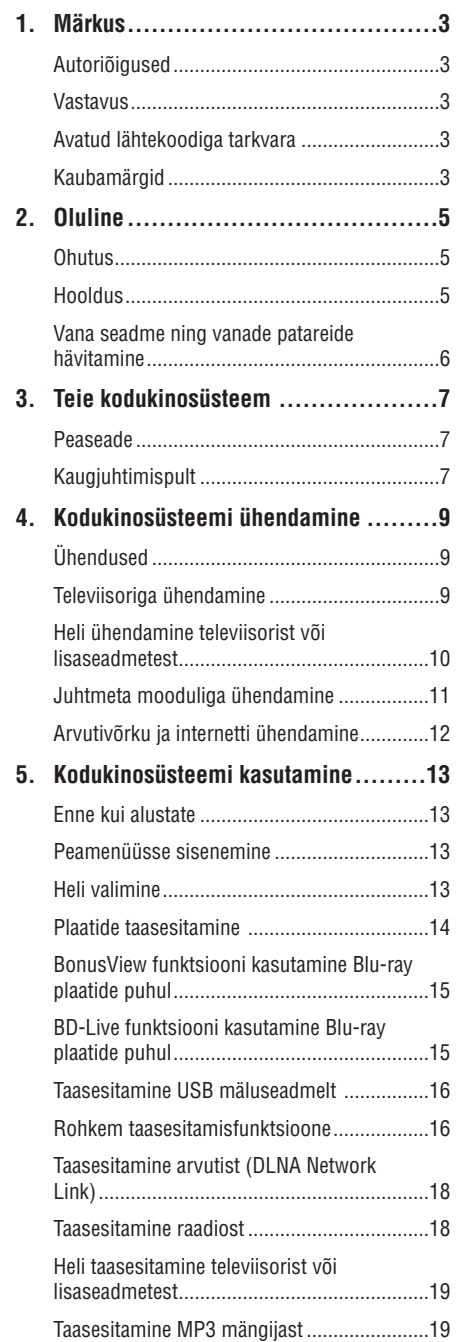

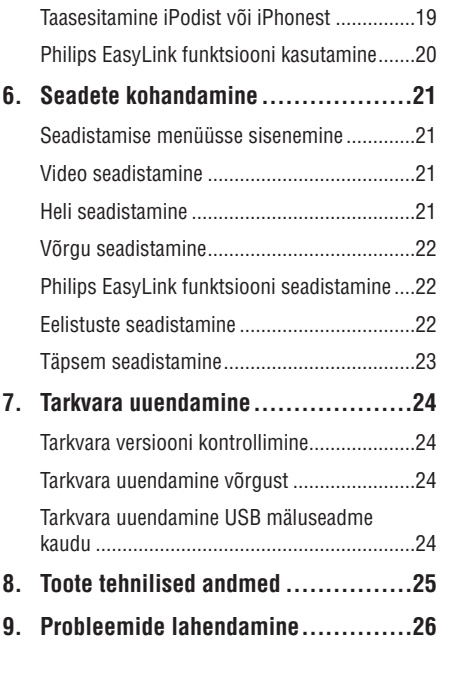

# *MÄRKUSED*

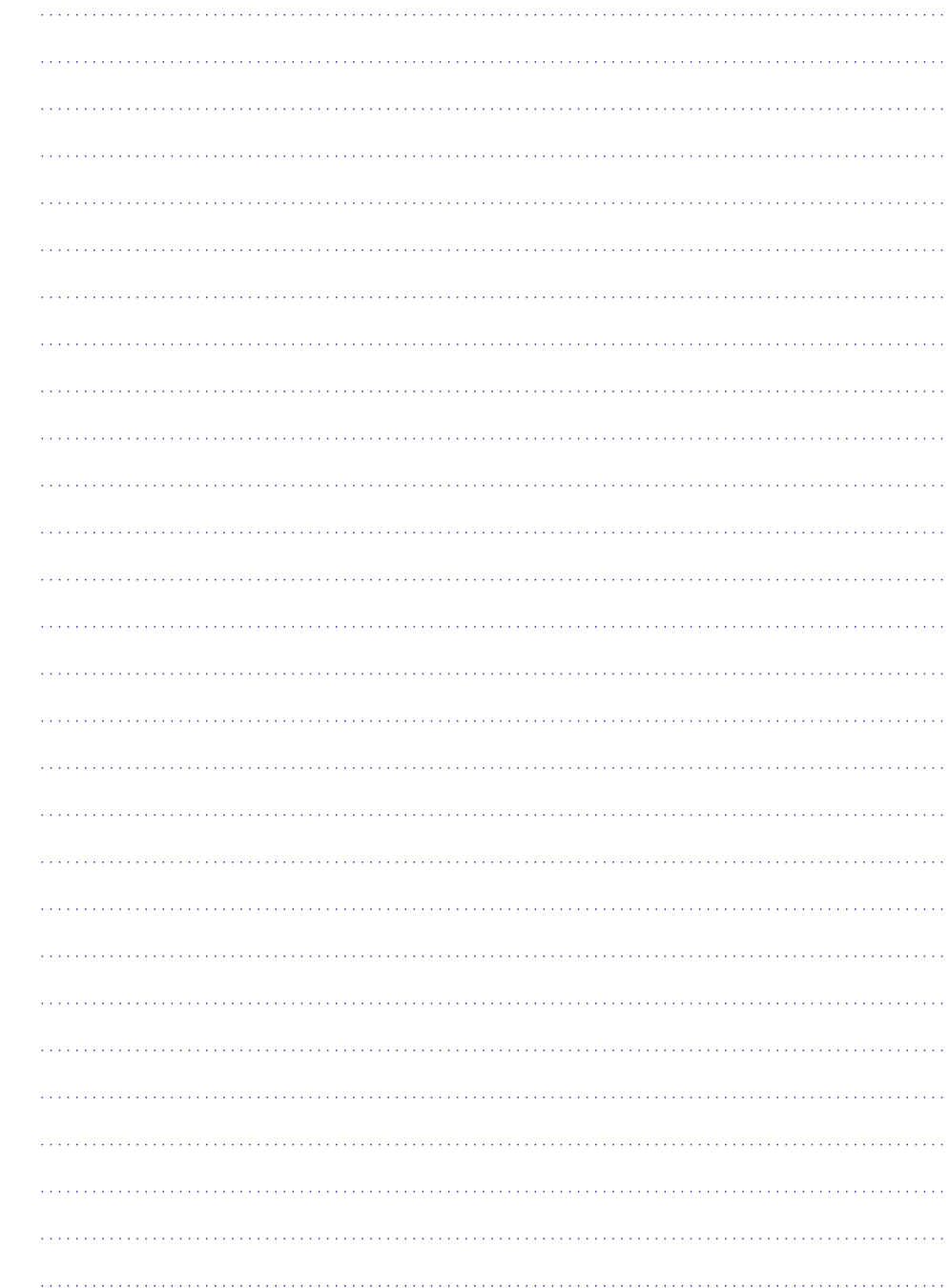

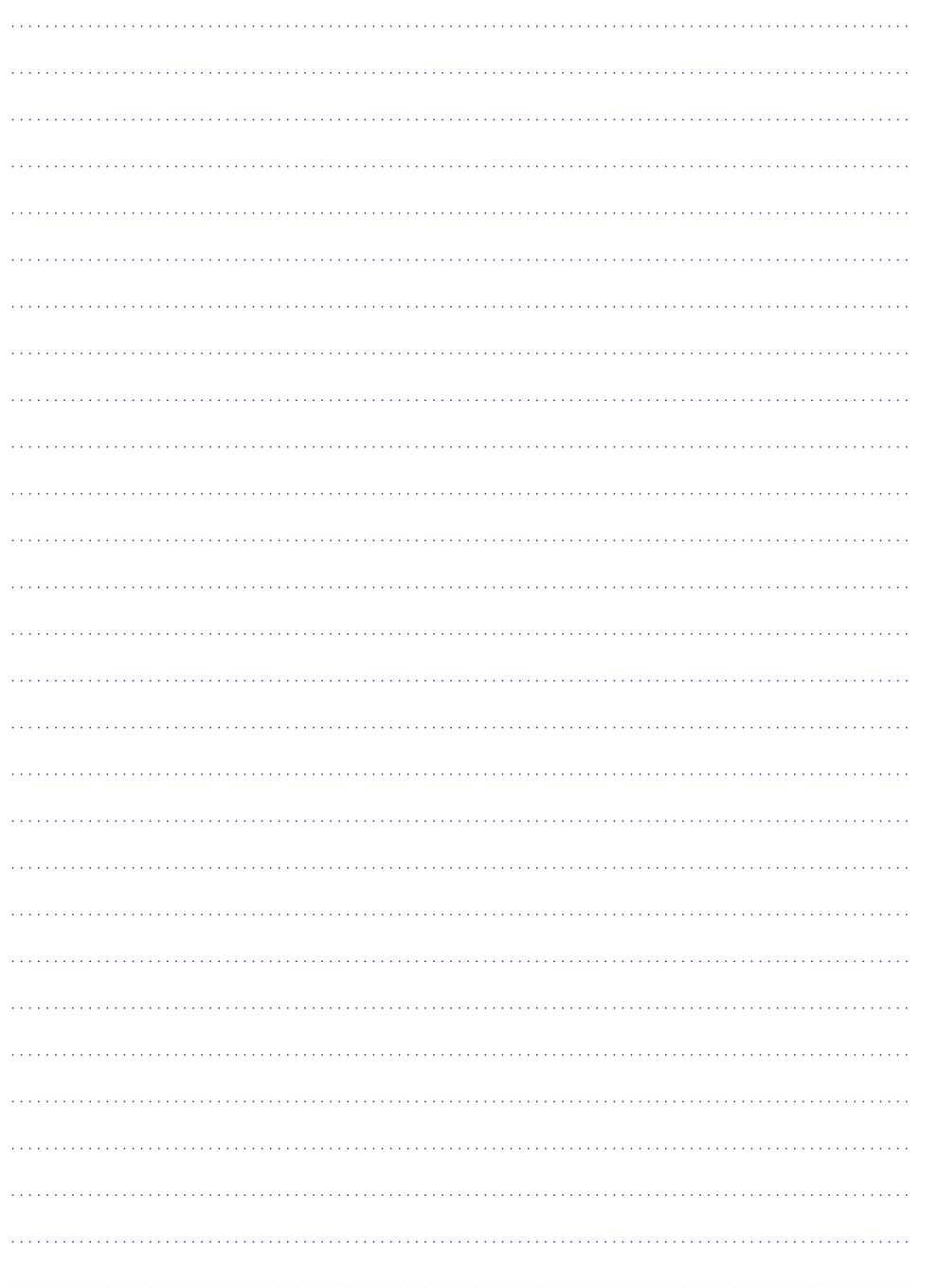

# **1. MÄRKUS**

### **Autoriõigused**

**Olge vastutustundlik Austage autoriõigusi**

Käesolev toode sisaldab autoriõiguse kaitse tehnoloogiat, mille metoodikale on USA-s seatud patendid ja muud tööstusomandi kaitse õigused, mis on registreeritud Macrovision Corporation'i ja teiste patendi ja tööstusomandi omanike kasuks. Autoriõiguse kaitse tehnoloogiat tohib kasutada üksnes Macrovision Corporation volitusel ja selle kasutamiseesmärgiks on kodukasutus või muul viisil piiratud vaadatavusega kasutus, kui

Macrovision Corporation'iga ei ole teisiti kokku lepitud. Omavoliline seadistuste muutmine või lahtivõtmine on keelatud.

**Vastavus**  $\epsilon$ 

See toode vastab järgnevate direktiividele ja nõuetele: 2006/95/EC (madal sagedus) + 2004/108/EC (EMC).

# **Avatud lähtekoodiga tarkvara**

Teie toode sisaldab avatud lähtekoodiga tarkvara. Philips pakub Teile käesolevaga võimalust omandada täielik loetav koopia vastavast lähtekoodist. Lähtekoodi kasutatakse peamiselt tarkvara vahendustegevuses. See pakkumine kehtib 3 aasta jooksul pärast toote ostu. Lähtekoodi omandamiseks kirjutage: Program Manager - Home Audio BU AVM Innovation Site Singapore Philips Electronics Singapore Pte Ltd 620A, Lorong 1 Toa Payoh, Singapore 319762

# **Kaubamärgid**

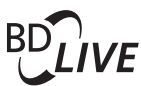

### **BONUSVIEW**

'BD LIVE' ja 'BONUSVIEW' on äriühingule Blu-ray Disc Association kuuluvad kaubamärgid.

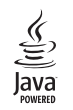

Java ja kõik muud Java kaubamärgid ning logod on USA-s ning muudes riikides äriühingule Sun Microsystems, Inc. registreeritud kaubamärgid.

## **AVCHD.**

'AVCHD' ja 'AVCHD' on äriühingutele Matsushita Electric Industrial Co., Ltd ja Sony Corporation kuuluvad kaubamärgid.

# x.v.Colour

'x.v.Colour' on äriühingule Sony Corporation kuuluv kaubamärk.

**S**dina

DLNA® , DLNA logo ja DLNA 1.0 Certified on Digital Living Network Aliance'i kaubamärgid, teenuse märgid või tunnusmärgid.

### **(vaid HTS5580 ja HTS5590 puhul)** *<u>adtsan</u>* **Master Audio Essential**

Toodetud Digital Theatre Systems'i litsentsi alusel, mis on kaitstud USAs välja antud patentidega nr. 5,451,942; 5,956,674; 5,974,380; 5,978,762; 6,487,535 ning mujal maailmas välja antud patentidega, mis on käesoleval hetkel kehtivad. DTS logod, kujutised, DTS-HD ja DTS-HD Advanced Digital Out on DTS, Inc. registreeritud kaubamärgid. Toode sisaldab tarkvara. © DTS, Inc. Kõik õigused kaitstud.

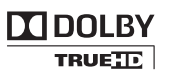

Toodetud Dolby Laboratories'e litsentsi alusel. Märgid Dolby, Pro-Logic ja kahekordne D märk on Dolby Laboratories'e kaubamärgid.

# **... MÄRKUS**

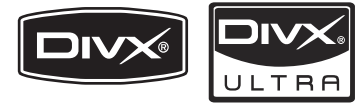

DivX® ja DivX Ultra® on äriühingule DivX, Inc. kuuluvad kaubamärgid, mida kasutatakse litsentsi alusel.

Ametlikud DivX® Ultra sertifikaadiga seadmed taasesitavad kõiki DivX® video formaate, parima kvaliteediga DivX® meediafaile ja DivX® meediaformaate.

DIVX VIDEO: DivX® on digitaalne videoformaat, mille lõi DivX, Inc. Käesolev seade on ametlik DivX sertifitseeritud seade, millega on võimalik DivX videofaile taasesitada. Külastage kodulehekülge www.divx.com, kus on toodud rohkem informatsiooni ning vajalik tarkvara, et konverteerida videofaile DivX formaati.

DIVX VIDEO-ON-DEMAND: Te peate selle DivX Certified® seadme registreerima, et taasesitada DivX Video-On-Demand (VOD) kaudu soetatud videot. Registreerimise kohta lugege lähemalt sellest kasutusjuhendist. Olemasoleva registratsioonikoodi saate sisestada veebilehel vod.divx.com, et registreerimine lõpule viia ning selle abil sealt DivX videofaile soetada.

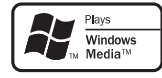

Windows Media ja Windows logod on Microsoft Corporation'ile kuuluvad kaubamärgid, mis on USAs ja/või teistes riikides registreeritud kaubamärgid.

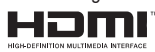

HDMI (High Definition Multimedia Interface kõrglahutusega multimeedialiides) ja HDMI logo ning High-Definition Multimedia Interface on kaubamärgid või HDMI registreeritud kaubamärgid, mis on litsentseeritud LLC poolt.

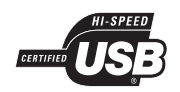

USB-IF Logos on äriühingule Universal Serial Bus Implementers Forum, Inc. kuuluv kaubamärk. **LASERKIIRGUS**

> **ÄRGE VAADAKE OTSE OPTILISTELE SEADMETELE ESIMESE M KLASSI LASERSEADE**

*MÄRKUSED*

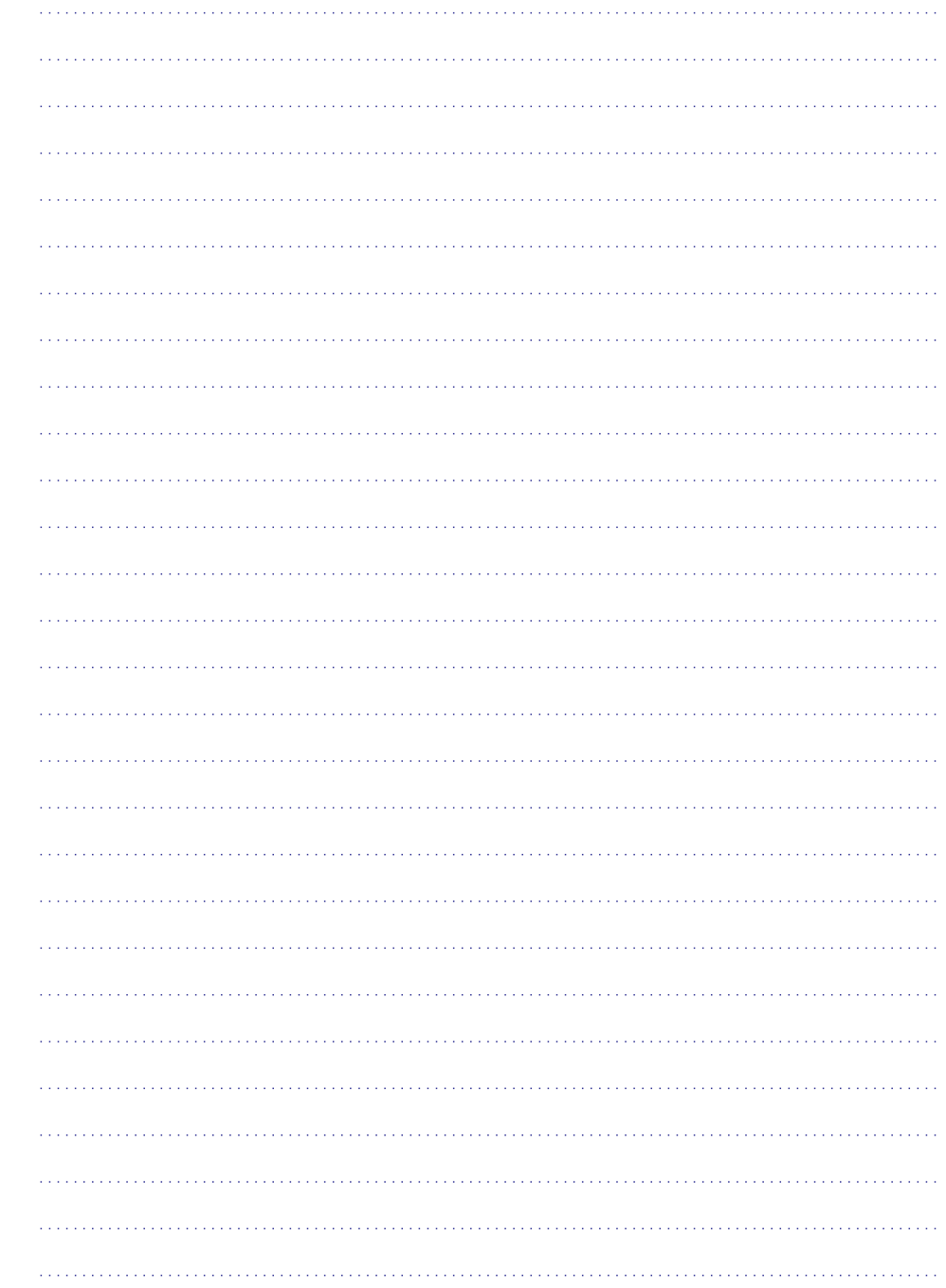

## **... PROBLEEMIDE LAHENDAMINE**

### **Taasesitamine**

### **Plaati ei saa taaseistada**

- $\bullet$ Puhastage plaat.
- $\bullet$ Tehke kindlaks, et kodukinosüsteem plaati toetab (vaadake peatükki 'Toote tehnilised andmed' leheküljel 25).
- $\bullet$ Tehke kindlaks, et kodukinosüsteem toetab DVD regioonikoodi.
- $\bullet$ DVD±RW või DVD±R korral veenduge, et plaat on lõpetatud.

### **DivX® filmide esitamine ei ole võimalik**

- $\bullet$ Kontrollige, et allalaetud DivX fail oleks kodeeritud DivX kodeerijaga vastavalt kodukinosüsteemi profiilile.
- $\bullet$ Kontrollige, et allalaetud DivX fail oleks terviklik.

### **DivX subtiitreid ei kuvata korrektselt**

- $\bullet$ Tehke kindlaks, et subtiitrite nimi on sama, mis filmil.
- $\bullet$ Valige õige märgisüsteem:
	- Vajutage klahvile (Valikud). **1.**
	- **2.** Valige [**Character Set**].
	- Valige toetatud märgisüsteem. **3.**
	- **4.** Vajutage klahvile **OK**.

#### **USB mälupulga sisu ei ole loetav**

- $\bullet$ Tehke kindlaks, et USB mälupulk on ühilduv kodukinosüsteemiga.
- $\bullet$ Tehke kindlaks, et USB mälupulga formaat ühilduks käesoleva seadmega (märkuseks, et NTFS ei ole toetatud).

#### **Televiisoriekraanile kuvatakse kirje 'No entry' (midagi ei ole sisestatud) või 'x'**

 $\bullet$ Valitud funktsiooni ei ole võimalik teostada.

#### **EasyLink funktsioon ei tööta**

 $\bullet$ Tehke kindlaks, et kodukinosüsteem on Philips EasyLink funktsiooni toetava televiisoriga ühendatud ning EasyLink on sisse lülitatud.

#### **Ma ei soovi, et mu kodukinosüsteem sisse lülitub, kui lülitan oma televiisori sisse**

 $\bullet$   $\;$  See on täiesti normaalne käitumine Philips EasyLink (HDMI-CEC) funktsiooni puhul. Et muuta kodukinosüsteem iseseisvalt töötama, lülitage EasyLink funktsioon välja.

### **Ma ei pääse ligi BD-Live funktsioonidele**

- $\bullet$ Kontrollige võrguühendust ja tehke kindlaks, et võrk on korrektselt seadistatud (vaadake peatükki "Võrgu seadistamine" leheküljel 22).
- $\bullet$ Tühjendage mälu (vaadake peatükki "Täpsem seadistamine" leheküljel 23).
- $\bullet$ Veenduge, et Blu-ray plaat toetab BD-Live funktsiooni.

#### **iPodi/iPhone sisu (filmid, pildid, videoklipid jne) ei kuvata televiisoris**

 $\bullet$ Videote ja piltide lehitsemist ei toetata; te saate videosid ja pilte lehitseda vaid iPodis/iPhones endas.

### **Ma ei näe iPodis/iPhones olevaid pilte televiisorist**

- $\bullet$ Ühendage kollane komposiitkaabel aluse (dock) küljest televiisorini.
- $\bullet$ Lülitage televiisor **AV/VIDEO** allikale (vastavalt kollasele komposiitkaablile).
- Vajutage iPodil/iPhonel klahvi PLAY.

# **2. OLULINE**

Lugege enne oma kodukinosüsteemi kasutamist kõik juhised läbi ja veenduge, et saate neist aru. Kui kahju on põhjustatud juhiste eiramisest, siis garantii ei kehti.

### **Ohutus**

### **Elektrilöögi või tulekahju oht!**

- Toode ei tohi puutuda kokku vihma ega veega. H Ärge kunagi asetage kodukinosüsteemi lähedusse vedelikuanumaid, näiteks vaase. Kui toote peale või sisse satub vedelik, eemaldage seade kohe seinakontaktist. Võtke ühendust Philipsi kasutajatoega ja laske kodukinosüsteemi enne selle kasutamist kontrollida.
- Ärge kunagi asetage kodukinosüsteemi, kaugjuhtimispulti ega patareisid lahtise tule või muude soojusallikate lähedusse, sealhulgas otsese päikesevalguse kätte.  $\bullet$
- Ärge kunagi asetage esemeid kodukinosüsteemi ventilatsiooniavadesse või muudesse avaustesse.  $\bullet$
- Kui seadme vooluvõrku ühendamisel kasutatakse pikendusjuhet ja Te eemaldate seadme voolujuhtme pikendusjuhtme pistikust, jääb pikendusjuhe ise ikkagi pinge alla.  $\bullet$
- Ühendage kodukinosüsteem enne äikesevihma seinakontaktist lahti.  $\bullet$
- Eemaldage toitejuhe seinakontaktist alati pistikust, mitte aga juhtmest tõmmates.  $\bullet$

### **Lühise või tulekahju oht!**

Enne kodukinosüsteemi seinakontaktiga H ühendamist veenduge, et toite pinge vastab televiisori tagaküljele või alla trükitule. Ärge kunagi ühendage televiisorit seinakontaktiga, kui pinge on sellest erinev.

### **Vigastuse või kodukinosüsteemi kahjustumise oht!**

 $\bullet$  Kui kinnitate televiisori seinale, siis kasutage  $\,$ ainult kaasasolevat seinakinnitust. Ühendage seinakinnitus seinaga, mis on suuteline kodukinosüsteemi ja seinakinnituse raskust kandma. Koninklijke Philips Electronics N.V. ei võta vastutust valest seinalepaigaldamisest põhjustatud õnnetuste, vigastuste või kahjude eest.

- Jalgadega kõlarite puhul kasutage vaid kaasasolevaid jalgasid. Kinnitage kõlarid tugevalt jalgade külge. Asetage jalad seejärel siledale pinnale, mis kannatab nii jalgade kui ka kõlarite raskust.  $\bullet$
- Ärge kunagi asetage kodukinosüsteemi või muid esemeid toitejuhtme peale.  $\blacksquare$
- Kui kodukinosüsteemi transporditakse madalamal temperatuuril kui 5 °C, siis pakkige see lahti ja oodake, kuni seadme temperatuur ühtlustub toatemperatuuriga, enne kui selle seinakontakti ühendate.  $\bullet$
- Nähtava ja nähtamatu laserkiirguse oht, kui H seade on avatud. Vältige kokkupuudet kiirega.
- Ärge puudutage plaadisahtlis olevat optilist läätse.  $\bullet$

### **Ülekuumenemise oht!**

Ärge kunagi paigutage kodukinosüsteemi kinnisesse ruumi. Jätke alati seadme ümber ventilatsiooniks vähemalt 4 tolli (või 10 cm) vaba ruumi. Veenduge, et kardinad või muud esemed ei kata kunagi kodukinosüsteemi ventilatsiooniavasid.  $\bullet$ 

### **Keskkonna saastamise oht!**

- Ärge ajage patareisid segamini (vanu ja uusi või H süsinik ja alkaline, ine).
- $\bullet$  Eemaldage patareid, kui need on tühjaks saanud või kui kaugjuhtimispulti ei kasutata pikka aega.
- Patareid sisaldavad keemilisi ühendeid, mistõttu peab neid käitlema keskkonnasõbralikult.jâatbrîvojas pareizi.  $\blacksquare$

## **Hooldus**

- Ärge asetage plaadisahtlisse muid objekte peale H plaatide.
- Ärge asetage plaadisahtlisse moondunud või H katkiseid plaate.
- Eemaldage plaat plaadisahtlist, kui Te ei plaani seadet kasutada pikemat aega.  $\bullet$
- Toote puhastamiseks kasutage ainult H mikrofiibrist riiet.

# **Vana seadme ning vanade patareide hävitamine**

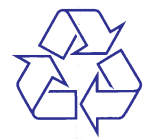

Teie seade koosneb kõrgekvaliteedilistest materjalidest ja osadest, mida on võimalik taaskasutada ja ümber töödelda.

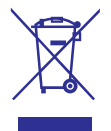

See mahatõmmatud prügikasti tähis näitab, et seade vastab Euroopa direktiivile 2002/96/EC. Palun tutvuge kohalike nõuete ja võimalustega vanade elektri- ja elektroonikaseadmete ümbertöötlemise kohta.

Palun toimige vastavate regulatsioonide kohaselt ja ärge hävitage seadet hariliku majapidamisprügi hulgas.

Korrektne seadmete hävitamine aitab vältida kahju keskkonnale ja inimtervisele.

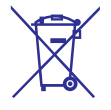

Teie seade sisaldab patareisid, mis vastavad Euroopa direktiivile 2006/66/EC ning mida ei tohi hävitada hariliku majapidamisprügi hulgas.

Palun tutvuge kohalike nõuete ja võimalustega vanade patareide kogumise kohta. Korrektne patareide hävitamine aitab vältida kahju keskkonnale ia inimtervisele.

# **9. PROBLEEMIDE LAHENDAMINE**

### **Hoiatus!**

• Flektrišoki oht! Ärge eemaldage seadme korpust!

Mitte ühelgi tingimusel ei tohi Te üritada seadet iseseisvalt parandada, kuna see katkestab garantii.

Vea tekkimisel vaadake üle allpool olevad punktid enne, kui viite seadme parandusse. Kui Te ei ole võimeline lahendama tekkinud probleemi neid vihjeid järgides, registreerige oma seade internetis meie koduleheküljel www.philips.com/welcome.

Kui Te võtate Philipsiga ühendust, küsitakse Teilt seadme mudelit ning seerianumbrit. Need numbrid asuvad kodukinosüsteemi alumisel või tagumisel küljel. Kirjutage need numbrid endale üles:

Mudeli number:

Seerianumber:

# **Peaseade**

### **Klahvid ei tööta**

Eemaldage seade mõneks minutiks H vooluvõrgust, seejärel taasühendage see.

# **Pilt**

### **Pilt puudub**

Veenduge, et televiisor on lülitatud korrektsele H sisendkanalile.

### **Pilt puudub HDMI ühenduse korral**

- Kui see juhtub HDMI videoresolutsiooni H muutmise ajal, oodake 15 sekundit, kuni toimub automaatne taastumine.
- Veenduge, et HDMI kaabel oleks terve. H Vajadusel asendage HDMI kaabel uuega.

#### **Pilt puudub komponentühenduse (Y Pb Pr) korral**

Kui HDMI videoühendus on seadistatud H **[Auto]** või **[1080p/24Hz]** peale, siis puudub videoväljund läbi komponentühenduse. Muutke HDMI videoseadistust või eemaldage HDMI ühendus.

### **Televiisor ei kuva kõrglahutuslikke videosignaale**

- Veenduge, et plaadile on salvestatud kõrglahutuslik video.
- Veenduge, et televiisor toetab kõrglahutusliku H video taasesitamist.

# **Heli**

### **Heli puudub**

Veenduge, et helikaablid oleks ühendatud ning H korrektne allikas valitud (näiteks **AUDIO SOURCE**), mille heli soovite kuulata.

### **Heli puudub HDMI ühenduse korral**

- HDMI väljundist ei tule heli, kui heliallikaks olev seade ei ole HDCP ühilduv või on ainult DVI ühilduv. Sellisel juhul sooritage analoog- või digitaalne heliühendus.  $\bullet$
- Veenduge, et **[HDMI Audio]** (HDMI heliväljund) seaded oleks sisse lülitatud.

### **Heli puudub telekanalite edastamisel**

Ühendage selle seadme AUDIO sisendist helikaabel televiisori AUDIO väljundiga. Seejärel vajutage korduvalt klahvile **AUDIO SOURCE**, et valida soovitud helisisend.  $\bullet$ 

### **Moondunud heli või kaja**

Tehke kindlaks, et televiisori heli on vaigistatud H või kõige madalamaks keeratud, kui kuulate heli läbi kodukinosüsteemi.

### **Audio ja video ei ole sünkroonis**

- **1.** Vajutage klahvile DIO **(Helivalikud)**.
- Vajutage korduvalt navigatsiooniklahve **2.** (vasakule/paremale), kuni kuvatakse **AUDIO** , seejärel vajutage klahvile . **SYNC OK**
- **3.** Vajutage navigatsiooniklahve (üles/alla), et sünkroniseerida audiot videoga.

# **... TOOTE TEHNILISEDANDMED**

### **Peaseade**

- $\bullet$ Voolunäitajad: 220 - 240 V; ~50 Hz
- $\bullet$ Voolutarbimine: 135 W
- $\bullet$ Voolutarbimine puhkerežiimis: < 0.9 W
- $\bullet$ Mõõtmed (l x k x s): 435 x 58 x 358 (mm)
- $\bullet$ Kaal: 3.87 kg

### **Subwooferi andmed**

- $\bullet$ Takistus: 3 oomi
- $\bullet$ Kõlarite draiverid: 165 mm (6.5") woofer
- $\bullet$ Sageduse vastuvõtt: 40 Hz - 150 kHz
- $\bullet$ Mõõtmed (l x k x s): 196 x 395 x 342 (mm)
- $\bullet$ Kaal: 5.25 kg
- $\bullet$ Kaabli pikkus: 4 m

### **Kõlarite andmed**

- $\bullet$ Süsteem: täisulatussatelliit
- $\bullet$ Kõlarite takistus: 3 oomi (keskmine), 5 oomi (eesmine/tagumine)
- $\bullet$ Kõlarite draiverid: 2 x 3" full range
- $\bullet$ Sageduse vastuvõtt: 150 Hz 20 kHz
- $\bullet$ Mõõtmed (l x k x s):
	- $\bullet$ Keskmine: 280 x 95 x 92 (mm)
	- H Kõlar: 100 x 280 x 115 (mm)
	- H Pikk kõlar: 260 x 1101 x 260 (mm)
- $\bullet$ Kaal:
	- H Keskmine: 1.40 kg
	- $\bullet$ Kõlar: 0.98 - 1.05 kg/tk
	- $\bullet$ Pikk kõlar: 3.73 - 3.81 kg/tk
- $\bullet$ Kaabli pikkus:
	- H Keskmine: 3 m
	- $\bullet$ Kõlar: 4 m
	- H Pikk kõlar: 10 m

#### **Laseri andmed**

- $\bullet$ Laseri tüüp (diood): InGaN/AIGaN (BD), InGaAIP (DVD), A IgaAs (CD)
- $\bullet$ Lainepikkus: 405 +5 nm/-5 nm (BD), 650 +13 nm/-10 nm (DVD), 790 +15 nm/-15 nm (CD)
- Väljundi võimsus (maksimaalsed väärtused): 20 mW (BD), 7 mW (DVD/CD)

# **3. TEIE KODUKINOSÜSTEEM**

Õnnitleme Teid Philips toote soetamise puhul ja tervitame Philipsi kasutajate hulka! Philipsi kasutajatoest võimalikult palju kasu saamiseks registreerige oma toode internetis www.philips.com/welcome.

### **Peaseade**

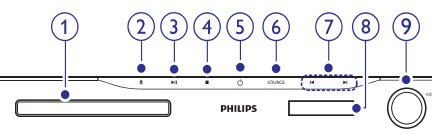

- **1. Plaadisahtel**
- **2. (Open/Close)** p
	- Plaadisahtli avamine / sulgemine.
- **3. (Play/Pause)** ]
	- Taasesitamise alustamine, katkestamine või jätkamine.  $\bullet$

### **4. (Stop)** P

- Taasesitamise lõpetamine.  $\bullet$
- Raadiorežiimis: käesoleva eelsalvestatud raadiojaama kustutamine.  $\bullet$

### **5. (Standby-On)** B

Kodukinosüsteemi sisse ja puhkerežiimi lülitamine.  $\bullet$ 

### **6. SOURCE (allikas)**

Soovitud heli/videoallika valimine kodukinosüsteemile.  $\bullet$ 

#### **7. /** a b

- Eelmise või järgmise loo, peatüki või faili juurde liikumine.  $\bullet$
- Raadiorežiimis: eelsalvestatud raadiojaama valimine.  $\bullet$
- **8. Ekraanipaneel**
- **9. Helitugevuse muutmise ketas**

### **Kaugjuhtimispult**

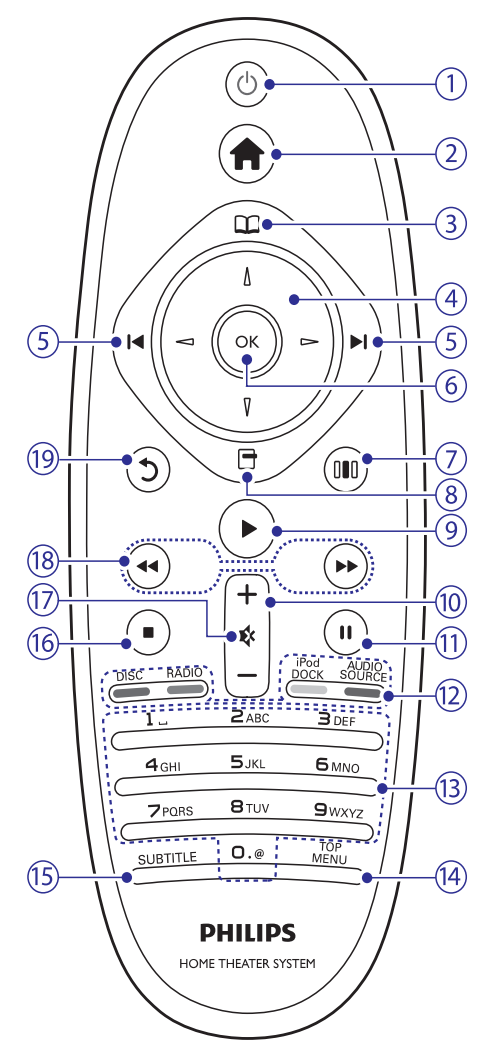

- **1. (Standby-On)** B
	- Seadme sisse ja puhkerežiimi lülitamine.  $\bullet$
	- Vajutage ja hoidke all, et lülitada välja see seade ning kõik muud HDMI CEC ühilduvad seadmed (televiisor jne), millel on aktiveeritud EasyLink funktsioon.  $\bullet$

# **... TEIE KODUKINOSÜSTEEM**

#### **2. (Peamenüü)**

H Peamenüüsse sisenemine.

### **3. (Plaadimenüü)**

 $\bullet$ Plaadimenüüsse sisenemine ning sealt väljumine.

### **4. (Navigeerimisnupud)**

- H Ekraanimenüüdes liikumine.
- $\bullet$ Raadiorežiimis: vajutage vasakule või paremale, et raadiojaamu automaatselt otsida.

### **5. / (Eelmine/Järgmine)** a b

- $\bullet$  Eelmise või järgmise loo, peatüki või faili juurde liikumine.
- H Raadiorežiimis: eelsalvestatud raadiojaama valimine.

### **6. OK**

 $\bullet$ Valiku kinnitamine.

### **7. (Helivalikud)**

H Ligipääs mitmetele helivalikutele.

### **8. (Valikud)**

- $\bullet$  Ligipääs rohkematele taasesitamisvalikutele taasesitamise ajal.
- $\bullet$ Raadiorežiimis: raadiojaamade programmeerimine.

### **9. (Taasesitamine)** Q

H Taasesitamise alustamine või jätkamine.

### **10. +/- (Heli)**

 $\bullet$ Helitugevuse suurendamine või vähendamine.

### **11. (Pause)** `

H Taasesitamise katkestamine.

### **12. Allika valimise klahvid / Värvilised klahvid**

- $\bullet$ **Blu-ray plaatide puhul:** Erinevate valikute valimine.
- $\bullet$ Lülitumine heli **AUDIO SOURCE:** sisendallikale.
- $\bullet$ **DOCK iPodi jaoks:** Lülitumine Philips Dockile iPodi/iPhone jaoks.
- $\blacksquare$ Lülitumine FM raadiole. **RADIO:**
- $\bullet$ DISC: Lülitumine plaadile.

### **13. Numbriklahvid**

 $\bullet$ Väärtuste või tähtede sisestamine (kasutades SMS-stiili).

### **14. TOP MENU**

 $\bullet$ Videoplaadi peamenüüsse sisenemine.

### **15. SUBTITLE**

 $\bullet$ Subtiitrite keele valimine videofailide puhul.

### **16. (Stop)** P

 $\bullet$ 

- Taasesitamise lõpetamine.
- $\bullet$ Raadiorežiimis: käesoleva eelsalvestatud raadiojaama kustutamine.

### **17. (Mute)** @

 $\bullet$ Heli vaigistamine ja taastamine.

### **18. (Kiirelt tagasi / Kiirelt edasi)** O **/** R

 $\bullet$ Kiirelt tagasi või kiirelt edasi liikumine. Vajutage korduvalt, et otsingu kiirust muuta.

### **19. (BACK)**

 $\bullet$   $\quad$  Eelmisele menüütasemele tagasi liikumine.

# **8. TOOTE TEHNILISEDANDMED**

### **Märkus**

 $\bullet$  Toote tehnilised andmed ning välimus võivad muutuda ilma etteteatamiseta.

### **Regioonikoodid**

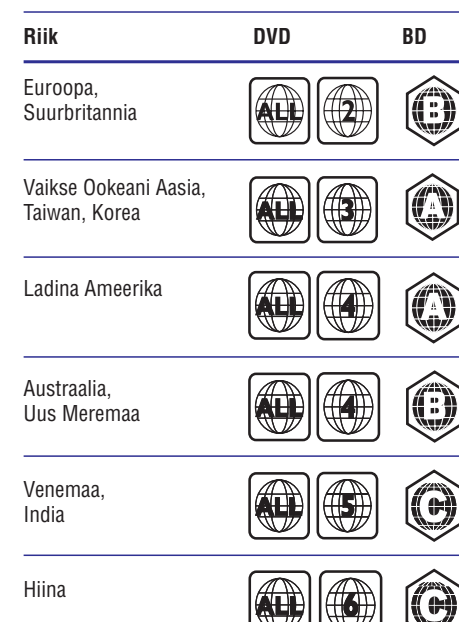

### **Taasesitamiseks sobivad andmekandjad**

AVCHD, BD-RE, BD-Video, DVD-Video, H DVD+R/+RW, DVD-R/-RW, DVD+R DL, CD-R/CD-RW, Audio CD, Video CD/SVCD, CD piltidega, MP3-CD, WMA-CD, DivX (Ultra)-CD, USB mäluseade.

### **Failiformaadid**

- Heli: .mp3, .wma, .wav H
- Video: .avi, .divx, .mp4, .mkv, .mov, .wmv  $\bullet$
- Pilt: .jpg, .gif, .png  $\bullet$

### **Võimendi andmed**

- Väljundi koguvõimsus: 1000 W RMS (30% H THD)
- Sageduse vastuvõtt: 20 Hz 20 kHz / ±3dB
- Müra tase signaalis: > 65 dB (CCIR) / (A-H weighted)
- Sisendi tundlikkus:  $\bullet$ 
	- AUX: 900 mV
	- MP3 LINK: 500 mV

### **Video andmed**

- Signaalisüsteem: PAL / NTSC  $\blacksquare$
- Komponentvideo väljund: 480i/576i, 480p/576p, 720p, 1080i  $\bullet$
- HDMI väljund: 480i/576i, 480p/576p, 720p, H 1080i, 1080p, 1080p24

### **Heli andmed**

- S/PDIF Digital audio input:  $\bullet$ 
	- Koaksiaalne: IEC 60958-3 H
- Sämplingusagedus:  $\bullet$ 
	- MP3: 32 kHz, 44.1 kHz, 48 kHz H
	- WMA: 44.1 kHz, 48 kHz H
- Konstantne bitimäär:  $\blacksquare$ 
	- MP3: 112 kbps 320 kbps H
	- WMA: 48 kbps 192 kbps H

### **Raadio andmed**

- Otsinguvahemik: FM 87.5-108 MHz (50 kHz )  $\bullet$
- Müra tase signaalis: FM 50 dB  $\bullet$
- Sageduse vastuvõtt: FM 180 Hz 12.5 kHz / ±3dB  $\bullet$

### **USB andmed**

- Sobivus: Hi-Speed USB (2.0)  $\bullet$
- Klass: Toetab UMS (USB Mass Storage Class) klassi seadmeid  $\blacksquare$
- Failisüsteem: FAT16, FAT32  $\bullet$
- Maksimaalne mälu: < 160GB H

# **7. TARKVARAUUENDAMINE**

Kontrollimaks viimaste tarkvara uuenduste olemasolu või võrdlemaks käesolevas seadmes olevat tarkvara Philipsi kodulehel oleva uusima tarkvaraga (kui saadaval).

# **Tarkvara versiooni kontrollimine**

- **1.** Vajutage klahvile **&** (Peamenüü).
- **2.** Valige [**Setup**] ning seejärel vajutage klahvile . **OK**
- Valige menüüs **3. [Advanced Setup] > [Version Info.]** (informatsioon versiooni kohta), seejärel vajutage klahvile **OK**.
	- $\mapsto$  Kuvatakse tarkvara versioon.

# **Tarkvara uuendamine võrgust**

- **1.** Looge internetiühendus.
- Vajutage klahvile (Peamenüü) ning valige **2.** . **[Setup]**
- Valige **3. [Advanced Setup] > [Software Update] > [Network Setup]** (võrgu seadistamine).
	- Kui tuvastatakse uuendus, siis küsitakse Teilt, kas alustada või katkestada uuendamine. ←
- Järgige televiisori ekraanile ilmuvaid juhiseid, et **4.** uuendamine lõpule viia.
	- Kui valmis, lülitub kodukinosüsteem automaatselt välja ning seejärel tagasi sisse.  $\rightarrow$
	- Kui seda ei toimu, eemaldage voolujuhe mõneks sekundiks seinakontaktist ning seejärel taasühendage see. H

### **Märkus**

 $\bullet$ Kui kodukinosüsteem ei ühendu Philipsi serveriga, vajutage klahvile <a>
d<br/> **(Peamenüü)** ning valige **[Setup] > [Network Setup] > [Network Installation]**, et võrk seadistada.

# **Tarkvara uuendamine USB mäluseadme kaudu**

- **1.** Külastage Philipsi kodulehte www.philips.com/support, et kontrollida viimaste tarkvara uuenduste olemasolu, mis sobivad käesolevale seadmele.
	- Otsige oma mudel ning klõpsake 'software&drivers' (tarkvara ja draiverid) peal.
- Looge oma USB mäluseadmele kaust nimega **2.** UPG". "
- **3.** Laadige uus tarkvara kausta "UPG".
- Pakkige tarkvara lahti "UPG" kausta. **4.**
- Ühendage USB mäluseade selle kodukinosüsteemiga. **5.**
- **6.** Vajutage klahvile **&** (Peamenüü) ning valige . **[Setup]**
- Valige **7. [Advanced Setup] > [Software Update]** . **> [USB]**
- Järgige televiisoriekraanile kuvatavaid juhiseid, **8.** et uuendamine lõpule viia.
	- Kui valmis, lülitub kodukinosüsteem 9 automaatselt välja ning seejärel tagasi sisse.
	- Kui seda ei toimu, eemaldage voolujuhe mõneks sekundiks seinakontaktist ning seejärel taasühendage see.  $\bullet$

### **Hoiatus**

H Tarkvara uuendamise ajal ei tohi Te kodukinosüsteemi välja lülitada ega USB mäluseadet seadmest eemaldada, kuna see võib kodukinosüsteemi kahjustada.

# **4. KODUKINOSÜSTEEMIÜHENDAMINE**

Siin peatükis kirjeldatakse ühendusi, mille peate sooritama enne selle kodukinosüsteemi kasutuselevõttu. See on lisa Kiire Alustamise Juhendis (Quick Start) toodud näidetele. Täielik juhend võimalike ühenduste kohta asub kodulehel . *www.connectivityguide.philips.com*

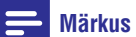

- $\bullet$ Vajalikud andmed voolupinge kohta on toodud tüübiplaadil, mis asub seadme all või tagaosas.
- $\ddot{\phantom{1}}$ Enne ühenduste tegemist ja muutmist veenduge, et kõik seadmed oleksid vooluvõrgust eemaldatud.

# **Ühendused**

### **Eesmised ühendused**

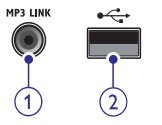

### **1. MP3 LINK**

Pesa MP3 muusikamängija ühendamiseks.  $\bullet$ 

### **2. USB**

Pesa heli, video või pildi edastamiseks USB mäluseadmelt.  $\bullet$ 

### **Tagumised ühendused**

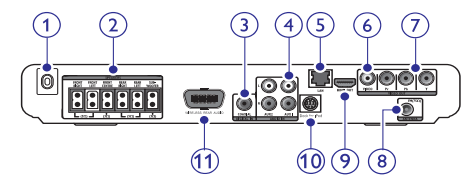

#### **1. AC MAINS ~**

Pesa vooluvõrguga ühendamiseks.  $\bullet$ 

### **2. SPEAKERS**

Pesad komplektisolevate kõlarite ja subwooferi ühendamiseks.  $\bullet$ 

### **3. DIGITAL IN – COAXIAL**

Pesa televiisori või digitaalseadmete H koaksiaalse heliväljundiga ühendamiseks.

### **4. AUDIO IN – AUX 1/ AUX 2**

Pesa televiisori või analoogseadmete H analoogse heliväljundiga ühendamiseks

### **5. LAN**

LAN sisendpesa püsiühenduse modemi või ruuteriga ühendamiseks.  $\bullet$ 

### **6. VIDEO OUT – VIDEO**

Pesa televiisori komposiitvideosisenditega ühendamiseks.  $\bullet$ 

### **7. VIDEO OUT – Y Pb Pr**

Pesa televiisori komponentvideosisenditega ühendamiseks.  $\bullet$ 

### **8. FM ANTENNA FM 75** Ω

Pesa FM antenni ühendamiseks.  $\bullet$ 

### **9. HDMI OUT**

Pesa televiisori HDMI sisendpesaga ühendamiseks.  $\bullet$ 

### **10. DOCK iPodi jaoks**

• Pesa Philips Dock-i ühendamiseks iPodi/iPhone jaoks (müüakse eraldi).

### **11. WIRELESS REAR AUDIO**

• Pesa Philipsi juhtmeta mooduliga ühendamiseks (müüakse eraldi).

# **Televiisori ühendamine**

See osa kirjeldab kodukinosüsteemi ühendamist televiisoriga läbi järgmiste ühenduste (kõige kõrgemast kvaliteedist kõige madalamani):

- **1) HDMI**
- **2) Komponentvideo**
- **3) Komposiitvideo**

# **... KODUKINOSÜSTEEMIÜHENDAMINE**

### **Valik 1: Ühendamine HDMI pesa kaudu**

### **Märkus**

- $\sim$ Kui televiisoril on olemas DVI võimalus, sooritage ühendus läbi HDMI / DVI adapteri.
- $\bullet$ Kui Teie televiisor toetab EasyLink HDMI CEC fonktsiooni, siis saate kodukinosüsteemi ja televiisorit kontrollida ühe kaugjuhtimispuldi kaudu (vaadake peatükki 'Philips EasyLink funktsiooni kasutamine' leheküljel 20).

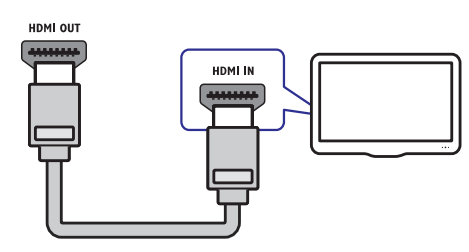

### **Valik 2: Ühendamine YPbPr (komponentvideo) pesa kaudu**

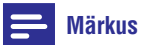

 $\bullet$ Komponentvideokaabel võib olla tähistatud kui: **Y Cb Cr** või **YUV**.

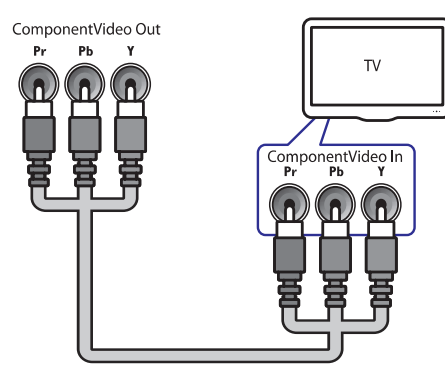

(Kaabel ei kuulu komplekti)

**Valik 3: Ühendamine komposiitvideo (CVBS) pesa kaudu**

### **Märkus**

 $\bigcirc$ 

舆

 $\bullet$ Videosisendpesad televiisoril võivad olla tähistatud kui: **AV IN, VIDEO IN**, **COMPOSITE** või **BASEBAND**.

(Kaabel ei kuulu komplekti)

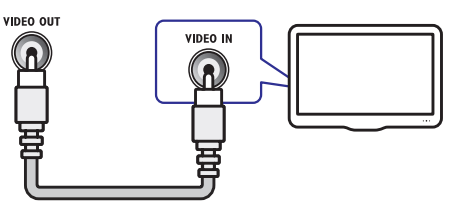

# **Heli ühendamine televiisorist või lisaseadmetest**

Selles osas kirjeldatakse, kuidas Teil on võimalik televiisori ja teiste elektroonikaseadmete heli selle kodukinosüsteemi kõlarite kaudu kuulata.

#### <mark>\*</mark> **Nõuanne**

 $\bullet$ Heliväljundi valimiseks vajutage korduvalt klahvile **AUDIO SOURCE**.

### **Valik 1: Heli ühendamine läbi analoogsete helikaablite**

(Kaabel ei kuulu komplekti)

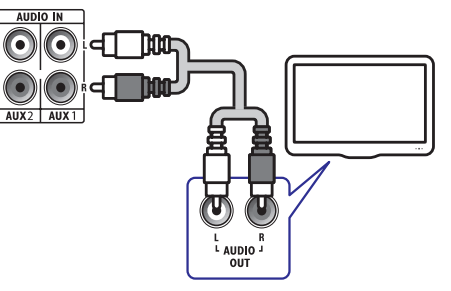

# **... SEADETE KOHANDAMINE**

- $\bullet$ **[Change Password]:** Seadistab või muudab PIN koodi, et taasesitada keelatud plaate. Sisestage '0000', kui Te ei ole veel PIN koodi seadistanud või olete oma PIN koodi unustanud.
- $\bullet$ **[Display Panel]:** Muudab ekraanipaneeli eredust.
- $\bullet$ **[Auto Standby]:** Lülitab automaatse puhkerežiimi sisse või välja. Kui sisse lülitatud, siis lülitub kodukinosüsteem automaatselt puhkerežiimi pärast 30 minutit tegevusetut olekut (nt pausi või stop režiimis).
- H **[VCD PBC]:** Kuvab või eemaldab sisukorramenüü VCD ja SVCD plaatide puhul.
- **[Sleep Timer]:** Määrab unerežiimi, mis lülitab kodukinosüsteemi puhkerežiimi pärast määratud aja möödumist.  $\bullet$
- **5.** Oma valiku kinnitamiseks vajutage klahvile **OK**.

#### $\equiv$ **Märkus**

- $\bullet$ Kui valite keele, mis pole plaadil saadaval, siis kasutab kodukinosüsteem plaadi vaikimisi keelt.
- $\bullet$ Subtiitrite asukoha kohandamine on võimalik vaid siis, kui kodukinosüsteemi **[TV Display]** seadistus on seatud [21:9 Cinema] peale ning televiisor toetab antud funktsiooni.

# **Täpsem seadistamine**

- **1.** Vajutage klahvile **<del>û</del> (Peamenüü)**.
- **2.** Izvēlieties **[Setup]** (lestatīšana) , tad spiediet **OK** .
- **3.** Valige [**Advanced Setup**] (täpsemad seaded), seejärel vajutage **OK**.
- **4.** Valige ja kohandage järgnevaid seadeid:
	- $\bullet$ **[BD-Live Security]:** Keelab või lubab ligipääsu BD-Live funktsioonile.
	- $\bullet$ **[Enhanced Audio]:** Keelab või lubab heli järeltöötlemise.
	- $\bullet$ **[Software Update]:** Valib, kas tarkvara uuendada läbi võrgu või USB mäluseadmelt.
- **[Clear Memory]:** Tühjendab lokaalse mälu; H kustutab BD-Live failid, mida olete alla laadinud. Kui kasutate USB mäluseadet, siis lokaalne salvestuskaust on "BUDA".
- $\bullet$ **[DivX® VOD Code]:** Kuvab kodukinosüsteemi jaoks DivX VOD registreerimiskoodi.
- **[Version Info.]:** Näitab kodukinosüsteemi tarkvarainfot.
- **• [Restore default settings]:** Taastab vaikimisi tehase seaded.
- **5.** Oma valiku kinnitamiseks vajutage klahvile **OK**.

# **Märkus**

- $\bullet$ Te ei saa keelata ligipääsu internetti kaubanduslikel Blu-ray plaatidel.
- $\bullet$ Enne kui ostate DivX videosid ning proovite neid oma kodukinosüsteemiga taaseistada, registreerige oma kodukinosüsteem DivX VOD koodi kasutades aadressil www.divx.com.
- $\bullet$ Te ei saa lapsevanemakontrolli seadistusi nende vaikimisi väärtustele taastada.

# **... SEADETE KOHANDAMINE**

## **Võrgu seadistamine**

- **1.** Vajutage klahvile **<del>û</del> (Peamenüü**).
- **3.** Valige **[Setup]** ning seejärel vajutage klahvile **OK** .
- **3.** Valige **[Network Setup]** (võrgu seaded), seejärel vajutage klahvile **OK**.
- **4.** Valige ja muutke järgnevaid seadeid:
	- **[Network Installation]:** Alustab juhtmega (Ethernet) või juhtmeta võrgu seadistamist. Järgige juhiseid, et seadistada võrguühendus.  $\bullet$
	- **[View Network Settings]:** Kuvab hetkel kehtivad võrgu seaded.  $\bullet$
- **5.** Oma valiku kinnitamiseks vajutage klahvile **OK**.

# **Philips EasyLink funktsiooni seadistamine**

- **1.** Vajutage klahvile **<del>û</del> (Peamenüü**).
- **3.** Valige [**Setup**] ning seejärel vajutage klahvile **OK** .
- **3. [EasyLink Setup]** Valige (EasyLink seaded), seejärel vajutage klahvile **OK**.
- **4.** Valige ja muutke järgnevaid seadeid:
	- **[EasyLink]:** EasyLink funktsiooni aktiveerimine ning deaktiveerimine.
	- **[One Touch Play]:** Ühe klahvivajutusega funktsiooni aktiveerimine ja deaktiveerimine. Kui aktiveeritud, saate kasutada oma kaugjuhtimispulti, et alustada plaadi taasesitamist kodukinosüsteemil ning samal ajal televiisor õigele kanalile lülitada.  $\bullet$
	- klahvivajutusega puhkerežiimi lülitamise **[One Touch Standby]:** Ühe funktsiooni aktiveerimine ja deaktiveerimine. Kui aktiveeritud, saate kasutada oma kaugjuhtimispulti, et televiisor ja teised ühendatud HDMI CEC seadmed ühe klahvivajutusega puhkerežiimi lülitada.  $\bullet$
	- **[System Audio Control]:** Süsteemi helitugevuse kontrolli aktiveerimine ja deaktiveerimine. Kui aktiveeritud, järgige televiisori ekraanile ilmuvaid juhendeid, et kodukinosüsteemi helipordid tuvastaksid  $\bullet$

ühendatud lisaseadmed. Kodukinosüsteem lülitub automaatselt ühendatud lisaseadme heliallikale.

- **[Audio Input Mapping]:** Uuendab helisisendite tuvastust, kui vahepeal on uusi seadmeid kodukinosüsteemiga ühendatud.  $\bullet$
- **5.** Oma valiku kinnitamiseks vajutage klahvile **OK**.

### **Märkus**

 $\bullet$  Lisaseadmed peavad olema sisse lülitatud ning kodukinosüsteemiga ühendatud läbi HDMI.

## **Eelistuste seadistamine**

- **1.** Vajutage klahvile **<del>û</del> (Peamenüü)**.
- **3.** Valige **[Setup]** ning seejärel vajutage klahvile **OK** .
- **3.** Valige menüüs **[Preference Setup]** (eelistuste seaded), seejärel vajutage klahvile **OK**.
- **4.** Valige ja muutke järgnevaid seadeid:
	- **[Menu Language]:** Valib ekraanil kuvatava menüü keele.  $\bullet$
	- **[Audio]:** Valib helikeele video jaoks.  $\bullet$
	- **[Subtitle]:** Valib subtiitrite keele video jaoks.  $\bullet$
	- **[Disc Menu]:** Valib menüükeele videoplaadi jaoks.  $\bullet$
	- **[Parental Control]:** Keelab ligipääsu plaatidele, mis on salvestatud reitinguga. Et reitingutest hoolimata kõiki plaate taasesitada, valige tase '8'.  $\bullet$
	- **[Screen Saver]:** Lülitab ekraanisäästja sisse või välja. Kui see on sisse lülitatud, algab ekraanisäästja pärast 10 minutit tegevusetut olekut (näiteks pausi või stoprežiimis).  $\bullet$
	- **[Auto Subtitle Shift]:** Lülitab subtiitrite liigutamise sisse ja välja. Kui sisse lülitatud, siis kohandab subtiitrite positsiooni automaatselt, et need mahuks televiisori ekraanile.  $\bullet$

# **... KODUKINOSÜSTEEMIÜHENDAMINE**

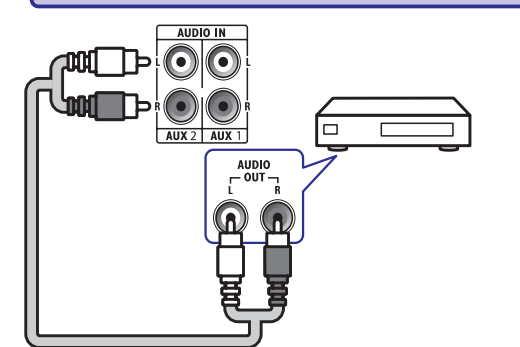

### **Valik 2: Heli ühendamine digitaalse koaksiaalse kaabli kaudu**

## **Märkus**

 $\bullet$ Digitaalse koaksiaalse kaabli või ühenduste tähistamiseks võidakse kasutada tähiseid **COAXIAL/DIGITAL OUT** või **SPDIF OUT**.

(Kaabel ei kuulu komplekti)

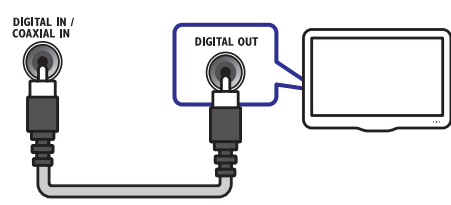

# **Juhtmeta mooduliga ühendamine**

#### $\equiv$ **Märkus**

 $\bullet$ Kui juhtmeta moodul on ühendatud ja sisse lülitatud, siis kodukinosüsteemi tagumised kõlarid vaigistatakse ning nende ruumiline heli suunatakse juhtmeta kõlaritesse.

### (Juhtmeta moodul ei kuulu komplekti)

WIRELESS REAR AUDIO

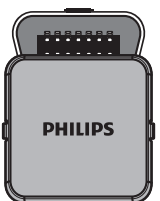

# **... KODUKINOSÜSTEEMIÜHENDAMINE**

# **Arvutivõrku ja internetti ühendamine**

Ühendage kodukinosüsteem arvutivõrku ning nautige järgmisi funktsioone:

- " (vaadake ka peatükki Taasesitamine arvutist  $\bullet$ **Multimeedia striiming Teie arvutist:** vaadake pilte, taasesitage muusikat ning vaadake videofaile, mis pärinevad otse Teie arvutist (DLNA Network Link)" leheküljel 18).
- ka peatükki "BD-Live funktsiooni kasutamine  $\bullet$ **BD-Live rakendused:** ligipääs lisateenustele BD-Live toega Blu-ray plaatude jaoks (vaadake Blu-ray plaatide puhul" leheküljel 15).
- " peatükki Tarkvara uuendamine võrgust"  $\bullet$ **Tarkvara uuendused:** uuendage oma kodukinosüsteemi tarkvara läbi võrgu (vaadake leheküljel 24).

#### **Mida Te vajate:**

- $\bullet$ Ruuterit (DHCP toega)
- $\bullet$ Võrgukaablit (Rj45 otsekaabel)
- " Meediaserveri tarkvara seadistamine"  $\bullet$ Arvutit, millele oleks installeeritud meediaserveri tarkvara (vaadake peatükki leheküljel 18). Arvuti peab olema ühendatud ruuteriga läbi juhtmeta või juhtmega ühenduse.
- $\bullet$ BD-Live rakenduse ja tarkvarauuenduste jaoks veenduge, et ruuteril on ligipääs internetile ning firewall või mõned teised turvasüsteemid oleks välja lülitatud.

## **Hoiatus**

Enne kui üritate kodukinosüsteemi arvutivõrku ühendada, tutvuge ruuteriga, meediaserveri tarkvaraga ning võrku ühendamise printsiipidega. Kui vaja, lugege võrguseadmetega kaasasolevaid juhiseid. Philips ei vastuta kadumaläinud, vigastatud ega hävinenud andmete eest.

#### (Kaabel ei kuulu komplekti)

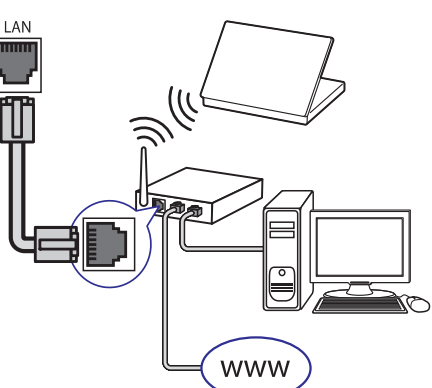

# **6. SEADETE KOHANDAMINE**

Selles osas kirjeldatakse Teie kodukinosüsteemi seadistusmenüü valikuid.

### **Hoiatus**

 $\bullet$ Mitmed seadistused on juba kohandatud kodukinosüsteemi parimaks toimimiseks. Kui Teil pole just konkreetset põhjust, miks seadistusi muuta, on mõistlik jätta need vaikimisi väärtusele.

# **Seadistamise menüüsse sisenemine**

- **1.** Vajutage klahvile **&** (Peamenüü).
- **2.** Valige [**Setup**] ning seejärel vajutage klahvile . **OK**
	- Ilmub seadistamise menüü.  $\mapsto$
- Valige soovitud menüüvalik ning seejärel **3.** vajutage klahvile **OK**. Menüüvalikute kirjeldused on toodud järgnevatel lehekülgedel.
- Eelmisele menüütasemele tagasi liikumiseks **4.** vajutage klahvile 5 (Tagasi) ja menüüst väliumiseks vajutage klahvile  $\triangle$ .

### **Märkus**

H Kui seadistusmenüü valik on tähistatud halli värviga, tähendab see, et antud seadistusi ei ole sel hetkel võimalik muuta.

# **Video seadistamine**

- **1.** Vajutage klahvile **&** (Peamenüü).
- **2.** Valige **[Setup]** ning seejärel vajutage klahvile . **OK**
- **3.** Valige menüüs **[Video Setup]** (video seaded), seejärel vajutage klahvile **OK**.
- Valige ja muutke järgnevaid seadeid: **4.**
	- **[TV Display]:** Valib pildiformaadi, mis mahub teleriekraanile.
	- **[HDMI Video]:** Valib HDMI videoresolutsiooni.  $\bullet$
	- **[HDMI Deep Colour]:** Kuvab värve rohkemate varjude ja toonidega kui video on salvestatud sügavates värvides (Deep Colour) ning televiisor toetab antud funktsiooni. H
	- **[Component Video]:** Valib  $\bullet$

komponentvideo videoresolutsiooni. Kopeerimiskaitsega DVD-sid saab kuvada vaid 480p/576p või 480i/576i resolutsioonis.

- **[Picture Settings]:** Valib eelseadistatud värviseaded.  $\bullet$
- **5.** Oma valiku kinnitamiseks vajutage klahvile **OK**.

## **Märkus**

- H Televiisori jaoks valitakse parimad seadistused automaatselt. Kui Te peate seadistusi muutma, siis kontrollige, et Teie televiisor toetab uusi seadistusi.
- $\ddot{\phantom{1}}$ HDMI ühendusega seotud seadistuste jaoks peab televiisor olema kodukinosüsteemiga ühendatud läbi HDMI.
- $\bullet$ Progressiivse skänneerimisega seotud seadistuste jaoks peab televiisor olema kodukinosüsteemiga ühendatud läbi komponentvideo.

# **Heli seadistamine**

- **1.** Vajutage klahvile **<del>û</del> (Peamenüü).**
- **2.** Valige **[Setup]** ning seejärel vajutage klahvile . **OK**
- **3.** Valige [**Audio Setup**] (heliseaded), seejärel vajutage klahvile **OK**.
- Valige ja muutke järgnevaid seadeid: **4.**
	- **[Night Mode]:** Valib vaikse või täieliku dünaamilise heli. Öörežiim vähendab valjude helide tugevust ning suurendab pehmete helide tugevust, nagu nt kõne.
	- **[HDMI Audio]:** Lülitab HDMI heliväljundi televiisoril sisse või välja. HDMI ühendusega seotud seadistuste jaoks peab televiisor olema ühendatud läbi HDMI.  $\bullet$
	- **[Speaker Setup]:** Määrab iga kõlari jaoks helitaseme ning kauguse televiisorist, et saavutada parim võimalik ruumiline heli.
- **5.** Oma valiku kinnitamiseks vajutage klahvile **OK**.

# **Märkus**

 $\bullet$ HDMI ühendusega seotud seadistuste jaoks peab televiisor olema kodukinosüsteemiga ühendatud läbi HDMI.

# **Philips EasyLink funktsiooni kasutamine**

Teie kodukinosüsteem toetab Philips EasyLink funktsiooni kasutamist, mis põhineb HDMI CEC (Consumer Electronics Control) protokollil. EasyLink funktsiooniga seadmeid, mis on

ühendatud HDMI kaablitega, on võimalik ühiselt ühe kaugjuhtimispuldi abil juhtida.

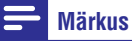

- Philips ei garanteeri 100% ühilduvust kõigi HDMI CEC sobivate seadmetega.
- **1.** Lülitage HDMI CEC funktsioon oma televiisoril ja muudel ühendatud lisaseadmetel sisse. Vajadusel lugege lähemalt seadmete kasutusiuhenditest.
- Vajutage klahvile (Peamenüü). **2.**
- **3.** Valige [**Setup**] ning seejärel vajutage klahvile . **OK**
- **4. Valige [EasyLink Setup] > [EasyLink]** ning seejärel vajutage klahvile **OK**.
- **5.** Valige [**On**] (sees) ning seejärel vajutage klahvile **OK**.
- Te saate nüüd kasutada järgmisi Philips **6.** EasyLink funktsioone:

### **[One Touch Play]**

Kui taasesitate plaati, lülitub televiisor automaatselt õigele vaatamiskanalile.

#### **[One touch Standby]**

Kui vajutate ja hoiate kaugjuhtimispuldil all klahvi  $\mathfrak O$ (Standby), lülituvad televiisor ja teised ühendatud HDMI CEC seadmed (kui nad toetavad one-touch standby funktsiooni) ühe klahvivajutusega puhkerežiimi.

#### **[System Audio Control]**

Kui taasesitate seadmest, mille heliväljund on suunatud kodukinosüsteemi, siis kodukinosüsteem lülitub automaatselt vastavale heliallikale.

Et kasutada ühe puudutusega heli (one-touch audio), võimaldage see funktsioon ning järgige ekraanile ilmuvaid juhendeid, et ühendatud seadmed korrektselt kokku viia kodukinosüsteemi helisisenditega.

### **[Audio Input Mapping]**

Uuendab helisisendite tuvastust, kui vahepeal on uusi seadmeid kodukinosüsteemiga ühendatud.

# **5. KODUKINOSÜSTEEMI KASUTAMINE**

See peatükk aitab Teid, kui soovite kodukinosüsteemiga taasesitada mitmetest erinevatest allikatest.

# **Enne kui alustate**

Kontrollige, et:

- Olete teinud kõik vajalikud ühendused, mis on H kirjeldatud Kiire Alustamise Juhendis (Quick Start).
- Olete televiisori selle kodukinosüsteemi jaoks õigele vaatamiskanalile lülitanud.  $\bullet$

# **Peamenüüsse sisenemine**

Peamenüü annab Teile ligipääsu ühendatud seadmetele, heli- ja videoseadistustele ning teistele funktsioonidele.

- **1.** Vajutage klahvile **&** (Peamenüü).
	- → Avaneb peamenüü.
- Vajutage navigatsiooniklahvidele ning klahvile **2. OK**, et valida järgnevat:
	- **[play disc]:** Plaadi taasesitamsie alustamine.
	- **[Browse USB]:** Ligipääs failidele ühendatud USB seadmel.  $\bullet$
	- **[Browse iPod]:** Ligipääs failidele ühendatud iPodis või iPhone-s.
	- **[Browse PC]:** Ligipääs failidele ühendatud arvutis.  $\bullet$
	- **[Setup]:** Ligipääs menüüdele, et muuta pildi, heli ja teisi seadistusi.  $\bullet$

# **Heli valimine**

See peatükk aitab Teil valida ideaalse heli oma videote või muusika jaoks.

### **1.** Vajutage klahvile DD (Helivalikud)

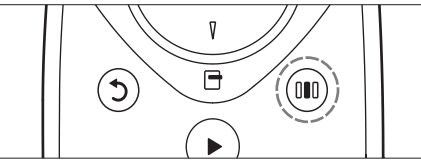

Vajutage navigatsiooniklahve **2.** (vasakule/paremale), et pääseda järgmiste helivalikute juurde.

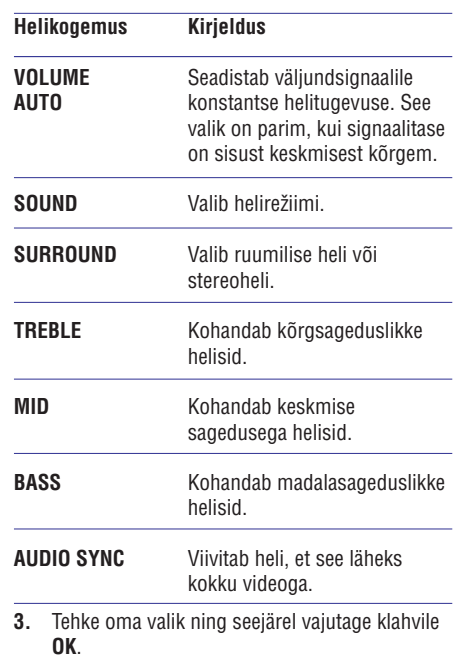

**4.** Väljumiseks vajutage klahvile  $\mathfrak{I}$  **(Back)**. Kui Te ei vajuta ühelegi klahvile 5 sekundi jooksul, siis väljute automaatselt menüüst.

### **Automaatse helitugevuse muutmine**

Valige helitase Teie televiisorist või mõnedest teistest seadmetest Teie kodukinosüsteemi.

- **1.** Vajutage klahvile DOO (Helivalikud).
- **2.** Valige **AUTO VOLUME** ning seejärel vajutage klahvile **OK**.
- **3.** Vajutage navigatsiooniklahve (üles/alla), et valida **ON** (sees) või **OFF** (väljas).
- **4.** Oma valiku kinnitamiseks vajutage klahvile **OK**.

### **Eelseadistatud heliefektide valimine**

Siin on Teil võimalik valida eelseadistatud heliefekt, mis sobib Teie video- ja muusikaeelistustega kõige paremini.

- **1.** Vajutage klahvile DO (Helivalikud).
- **2.** Valige **SOUND** ning seejärel vajutage klahvile . **OK**
- **3.** Vajutage navigatsiooniklahve (üles/alla), et valida järgnevaid valikuid:
	- **ACTION / ROCK:** Rõhutatud kõrged ja madalad helid. Sobib kõige paremini action-filmide vaatamiseks ja rock / pop muusika kuulamiseks.
	- **DRAMA / JAZZ:** Selged keskmised ja kõrged helid. Sobib kõige paremini draamade vaatamiseks ja jazz muusika kuulamiseks.  $\bullet$
	- $\sf CONCERT$  /  $\sf CLASSIC:$  Neutraalne heli. Sobib kõige paremini live kontserdiplaatide vaatamiseks ja klassikalise muusika kuulamiseks.  $\blacksquare$
	- **SPORTS:** Mõõdukad keskmised helid ja ruumheliefekt, saavutamaks selgeid vokaale ning spordiväljakutel valitsevat atmosfääri.  $\bullet$
	- H **NIGHT:** Dünaamiliselt kontrollitud helirežiim, mis on sobiv öösel filmide vaatamiseks või mittepealetükkiva taustamuusika jaoks.
- **4.** Oma valiku kinnitamiseks vajutage klahvile **OK**.

### **Ruumilise heli re iimi muutmine þ**

Kogege vapustavat helikogemust ruumilise heli režiimidega.

- **1.** Vajutage klahvile DOO (Helivalikud).
- **2.** Valige **SURROUND** ning seejärel vajutage klahvile **OK**.
- **3.** Vajutage navigatsiooniklahve (üles/alla), et valida järgnevaid valikuid:
	- **5CH STEREO:** Võimendab stereokanalit, kahekordistades heliväljundit keskmisest ja tagumistest kõlaritest. Ideaalne peomuusika jaoks.  $\bullet$
	- **MULTI-CHANNEL/DPL II:** Vapustav multikanaliline heli võimendatud  $\bullet$

### filmikogemuseks.

- $\textbf{STEREO:}$  Kahekanaliline heli. Ideaalne muusika kuulamiseks.  $\blacksquare$
- **4.** Oma valiku kinnitamiseks vajutage klahvile **OK**.

### **Tämbri, keskmiste helide või bassi muutmine**

Muutke kodukinosüsteemi kõrgsageduslikke (tämber), keskmise sagedusega või madalasageduslikke (bass) seadistusi, et videost või muusikast parim võtta.

- **1.** Vajutage klahvile 0**0**0 (Helivalikud).
- **2.** Valige **TREBLE, MID** või **BASS** ning seejärel vajutage klahvile **OK**.
- Vajutage navigatsiooniklahve (üles/alla), et **3.** sagedustaset kohandada.
- **4.** Oma valiku kinnitamiseks vajutage klahvile **OK**.

### **Heli sünkroniseerimine videoga**

Kui heli ja pilt ei ole sünkroonis, siis saate viivitada heli, et see läheks kokku pildiga.

- **1.** Vajutage klahvile 0**0**0 (Helivalikud).
- **2.** Valige **AUDIO SYNC** ning seejärel vajutage klahvile **OK**.
- Vajutage navigatsiooniklahve (üles/alla), et heli **3.** videoga sünkroniseerida.
- **4.** Oma valiku kinnitamiseks vajutage klahvile **OK**.

## **Plaatide taasesitamine**

Teie kodukinosüsteem on võimeline taasesitama erinevaid plaate, alatest videoplaatidest kuni heliplaatide ja isegi kombineeritud meediaplaatideni (näiteks CD-R, mis sisaldab JPEG pilte ja MP3 muusikat).

- Sisestage plaat oma kodukinosüsteemi. **1.**
- Vajutage klahvile , või valige **2. DISC [play disc]** peamenüüst ning vajutage klahvile **OK**.
	- Plaat taasesitatakse või kodukinosüsteem siseneb plaadi peamenüüsse. ←
- **3.** Erinevaid funktsioone on Teil võimalik valida järgmiste klahvide abil:

# **... KODUKINOSÜSTEEMI KASUTAMINE**

#### $\equiv$ **Märkus**

- $\blacksquare$ Ei toetata AM ja digitaalset raadiot.
- $\bullet$ Kui stereosignaale ei leita või kui vajutate klahvi vähem kui viis sekundit, palutakse Teil raadiojaamad uuesti salvestada.
- $\bullet$ Parima vastuvõtu jaoks suunake antenn televiisori või mõne muu kiirgusallika juurest eemale.

# **Heli taasesitamine televiisorist või lisaseadmetest**

Heliväljundi valimiseks vajutage korduvalt klahvile . **AUDIO SOURCE**

# **Taasesitamine MP3 mängijast**

Oma MP3 mängijale või mõnele teisele välisele helimängijale salvestatud muusika taasesitamiseks selle seadme kõlarite kaudu ühendage helimängija selle seadmega.

- Ühendage MP3 mängija kodukinosüsteemiga. **1.**
- Heliväljundi kuulamiseks vajutage korduvalt **2.** klahvile **AUDIO SOURCE**, kuni ekraanile kuvatakse kirje **'MP3 LINK'**.
- **3.** Erinevaid funktsioone on Teil võimalik valida MP3 mängija klahvide abil.

## **Taasesitamine iPodist või iPhonest**

Ühendades ja paigaldades Philips iPod Docki, saate kasutada kodukinosüsteemi, et taasesitada muusikat, filme ja pilte oma iPodist või iPhonest.

#### $\equiv$ **Märkus**

- H Philips iPod Docki müüakse eraldi.
- $\bullet$ Te saate kasutada Philips iPod Docki, et laadida oma iPodi, kui kodukinosüsteem on iPodi režiimis.

### **iPodi või iPhone kinnitamine alusele**

- Ühendage alus (dock) kodukinosüsteemiga **1.** ning ühendage kollane komposiitkaabel aluse küljest televiisorini. Lisainformatsiooni saamiseks vaadake alusega kaasasolevat Kiire Alustamsie Juhendit.
- Lülitage iPod või iPhone sisse ning kinnitage **2.** see alusele (dock).
- **3.** Vajutage kodukinosüsteemi kaugjuhtimispuldil klahvi **A** (Peamenüü) ning seejärel valige **[Browse iPod]** ja vajutage klahvile **OK**.

### **Muusika kuulamine**

- **1.** Kinnitage oma iPod või iPhone aluse (dock) külge (vaadake peatükki " iPodi või iPhone kinnitamine alusele" leheküljel 19).
- Vajutage kodukinosüsteemi kaugjuhtimispuldil **2.** klahvile **DOCK iPodi jaoks**.
	- Televiisoriekraanil kuvatakse esitusloend. 9
- **3.** Vajutage **navigatsiooniklahve** ning klahvi **OK**, et valida ja taasesitada lugusid.

### **Video või slaidiesitluste vaatamine**

# **Märkus**

- $\bullet$ Kontrollige, et iPod on seadistatud televiisori režiimi peale (TV ON seadistus on võimaldatud).
- $\bullet$ Kontrollige, et iPhone on seadistatud televiisori režiimi peale (TV Out seadistus on võimaldatud).
- **1.** Kinnitage oma iPod või iPhone aluse (dock) külge (vaadake peatükki "iPodi või iPhone kinnitamine alusele" leheküljel 19).
- **2.** Lülitage televiisor **AV/VIDEO** allikale (vastab kollasele komposiitkaablile). Televiisori ekraan läheb tühjaks. 9
- **3.** Lehitsege iPodi või iPhone ekraani, et valida videosid või pilte.
- **4.** Vajutage klahvile ▶ (Taasesitamine), et taasesitada videosid ja pilte.
	- $\mapsto$  Televiisori ekraanil kuvatakse pilt.

# **Taasesitamine arvutist (DLNA Network Link)**

### **(vaid HTS5580 ja HTS5590)**

Kodukinosüsteem on Digital Living Network Alliance (DLNA) sertifitseeringuga. See võimaldab Teil läbi selle kodukinosüsteemi kuulata muusikat, vaadata pilte ning videosid, mis on salvestatud Teie arvutisse.

### **Meediaserveri tarkvara seadistamine**

Teie arvutile peab olema installeeritud meediaserveri tarkvara, mis on seadistatud meedia jagamiseks. Lisainformatsiooni saamiseks vaadake meediaserveri tarkvara juhendit.

- Ühendage kodukinosüsteem ruuteriga. **1.**
- Lülitage nii ruuter kui ka kodukinosüsteem **2.** sisse.
- Avage arvutis Windows Media Player. **3.**
- **4.** Valige [**Library] > [Media Sharing]** ning seejärel valige seadistused, et oma meediat jagada.
- **5.** Valige [Library] > [Add to Library] ning seejärel valige seadistused, et jagada kaust, mis sisaldab Teie meediat.
- Valige **6. [Library] > [Apply Media Information Changes]**, et muudatused aktiveerida.

#### **Multimeediafailide taasesitamine**

### **(vaid HTS5580 ja HTS5590)**

## **Märkus**

- $\bullet$  Enne multimeediafailide taasesitamist arvutist, veenduge et kodukinosüsteem on ühendatud arvutivõrku ning meediaserveri tarkvara on korrektselt seadistatud.
- **1.** Vajutage klahvile **<del>û</del> (Peamenüü)**. → Ilmub peamenüü.
- **2.** Valige **[Browse PC]** ning seejärel vajutage klahvile **OK**.
	- → Ilmub sisukorramenüü.
- **3.** Valige fail ning seejärel vajutage klahvile **OK**.
- Vajutage taasesitamise klahve, et taasesitust **4.** kontrollida (vaadake peatükki "Plaatide taasesitamine" leheküljel 14).

## **Taasesitamine raadiost**

Teie kodukinosüsteem saab salvestada kuni 40 raadiojaama.

- **1.** Kontrollige, et FM antenn on ühendatud.
- **2.** Vajutage klahvile **RADIO**. **→ "AUTO INSTALL...PRESS PLAY" ilmub** ekraanile kui Te ei ole ühtegi raadiojaama salvestanud. Vajutage klahvile  $\blacktriangleright$ (Taasesitamine).
- **3.** Raadio funktsioonide valimiseks kasutage järgmisi klahve:

## **Klahv Tegevus**

/ Eelsalvestatud raadiojaama valimine a b

**Navigatsiooniklahvid** Raadiosageduse otsimine **(vasakule/paremale)**

- Raadiosageduse täppishäälestamine  $\blacktriangle \blacktriangledown$ 
	- Vajutage ja hoidke all, et valitud raadiojaama seadme mälust kustutada. Vajutage, et lõpetada raadiojaamade paigaldamine.
- Manuaalselt: Vajutage üks kord, et siseneda programmirežiimi ning vajutage uuesti, et raadiojaam salvestada. Automaatselt: Vajutage ja **(Iespçjas)**

hoidke viis sekundit, et raadiojaamu uuesti salvestada Lülitab mono- ja stereoheli

vahel.

**RADIO**

P

# **... KODUKINOSÜSTEEMI KASUTAMINE**

#### Klahv **Tegevus**

**Navigeerimisklahvid** Menüüdes navigeerimine

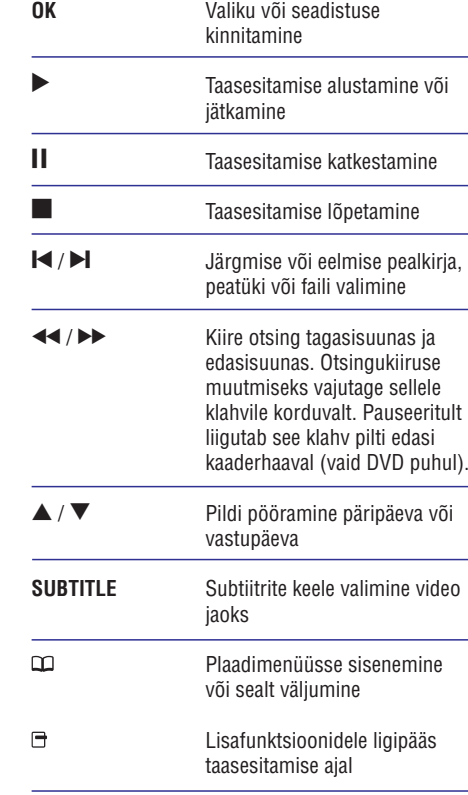

# **BonusView funktsiooni kasutamine Blu-ray plaatide puhul**

Kui Blu-ray plaat toetab BonusView (tuntud ka kui pilt pildis) funktsiooni, on Teil võimalik väikeses lisaaknas näha lisainformatsiooni (näiteks kommentaare).

- **1.** Kui vajalik, siis võimaldage BonusView või pilt pildis (Picture-In-Picture, PIP) funktsioon Bluray plaadi menüüs.
- Taasesitamise ajal vajutage klahvile **2.** (Valikud).
	- → Kuvatakse valikute menüü.
- **3.** Valige [**PIP Selection**] > [**PIP**] ning seejärel vajutage klahvile **OK**.
	- $\rightarrow$  PIP valikud [1]/[2] sõltuvad videoplaadi sisust.
	- Pilt pildis video ilmub ekraanile väikeses 9 lisaaknas.
- **4.** Valige [**2nd Audio Language**] või [**2nd Subtitle Language]** ning seejärel vajutage klahvile **OK**.
- **5.** Valige taasesitamise keel ning seejärel vajutage klahvile **OK**.

#### $\equiv$ **Märkus**

• BonusView (Picture-In-Picture, PIP) video sulgemiseks vajutage klahvile  $\Box$  (Valikud), valige [**PIP Selection] > [Off]** ning seejärel vajutage klahvile **OK**.

# **BD-Live funktsiooni kasutamine Blu-ray plaatide puhul**

BD-Live toega Blu-ray plaadid sisaldavad eriteenuseid, näiteks online vestlus, mängud ja teised online boonused (nagu filmitreilerid).

### **Võrgu seadistamine**

- Ühendage kodukinosüsteem püsiühenduse **1.** ruuteri või modemiga.
- Lülitage oma televiisor sisse ning lülitage see **2.** õigele allikale kodukinosüsteemi jaoks.
- Vajutage klahvile (Peamenüü). **3.**
- **4.** Valige [**Setup**] ning seejärel vajutage klahvile **OK**
- Valige **5. [Network Setup] > [Network Installation]** ning seejärel vajutage klahvile **OK**.
- **6.** Valige **[Wired (Ethernet)]** ning seejärel vajutage klahvile **OK**.
- **7.** Valige [**Auto Setup**] (automaatne seadistamine) või **[Manual Setup]** (manuaalne seadistamine) ning seejärel vajutage klahvile **OK**.
- Järgige ekraanile ilmuvaid juhiseid, et **8.** seadistamine lõpule viia.
	- Kodukinosüsteem ühendub internetiga. Kui ühendus ei õnnestu, valige **[Retry]** (proovi uuesti) ning seejärel vajutage klahvile **OK**.  $\mapsto$
- **9.** Valige [**Finish**] ning seejärel vajutage väljumiseks **OK**.

### **BD-Live funktsiooni kasutamine**

- **1.** Enne BD-Live funktsiooni kasutamist veenduge, et kodukinosüsteem on ühendatud internetiga ning ligipääs võrgule on korrektselt seadistatud.
- **2.** Ühendage USB seade kodukinosüsteemiga.
- **3.** Valige plaadimenüüst BD-Live ikoon ning seejärel vajutage klahvile **OK**.
	- → Algab BD-Live funktsiooni laadimine. Laadimise aeg sõltub plaadist ja Teie internetiühendusest.
- **4. Vajutage navigeerimisklahvidele**, et navigeerida BD-Live funktsioonis.
- **5.** Valimiseks vajutage klahvile **OK**.

- $\bullet$ BD-Live teenuste saadavus sõltub plaadist.
- $\bullet$ Kui Te kasutate BD-Live funktsiooni, siis avatakse teenusepakkujale ligipääs Teie plaadi ja kodukinosüsteemi sisule.
- $\bullet$ Kasutage vähemalt 1GB vaba ruumiga USB mäluseadet, et allalaetud faile säilitada.
- $\bullet$ Kui BD-Live sisu allalaadimiseks pole piisavalt mälu, siis kustutage lokaalne mälu.

# **Taasesitamine USB mäluseadmelt**

Teie kodukinosüsteemil on pesa, mis võimaldab Teil ühendada sellega oma USB mäluseade ning vaadata sellel olevaid pilte ja videosid või kuulata muusikat.

- **1.** Ühendage USB mäluseade kodukinosüsteemiga.
- **2.** Vajutage klahvile **<del>å</del> (Peamenüü)**. Ekraanile kuvatakse peamenüü. 9
- **3.** Valige **[Browse USB]** ning seejärel vajutage klahvile **OK**.
	- Ekraanile kuvatakse sisukorramenüü. ←
- **4.** Valige navigeerimisklahvide abil soovitud fail ja vajutage klahvile **OK**.
- **5.** Erinevaid funktsioone on Teil võimalik valida taasesitamise klahvide abil (vaadake peatükki Plaatide taasesitamine" leheküljel 14). "

### **Märkus**

- $\bullet$ Kui USB mäluseade ei mahu pessa, kasutage USB pikenduskaablit.
- $\bullet$ Kodukinosüsteem ei toeta digikaameraid, mis vajavad piltide vaatamiseks arvutiprogrammi.
- $\bullet$ USB mäluseade peab olema FAT või DOS formaaditud ja vastama Mass Storage Class klassile.

# **Rohkem taasesitamisfunktsioone**

Mitmed lisafunktsioonid on saadaval video või piltide taasesitamisel plaadilt või USB seadmelt.

### **Märkus Videovalikute kasutamine**

Ligipääs mitmetele kasulikele funktsioonidele video vaatamise ajal.

## **Märkus**

- $\bullet$ Videovalikute olemasolu sõltub videoallikast.
- **1.** Vajutage klahvile **<del>å</del> (Peamenüü)**.
	- → Ilmub menüü videovalikutega.
- **2. Vajutage navigatsiooniklahve** ja klahvi **OK**, et valida ja kohandada järgmisi funktsioone:
- **[Audio Language]:** Helikeele valimine video jaoks.  $\bullet$
- **[Subtitle Language]:** Subtiitrite keele valimine video jaoks.  $\bullet$
- **[Subtitle Shift]:** Subtiitrite asukoha kohandamine ekraanil.  $\bullet$
- **[Info]:** Taasesitatava video kohta informatsiooni kuvamine.  $\bullet$
- **[Character Set]:** Märgisüsteemi valimine (mis toetaks DivX subtiitreid).  $\bullet$
- **[Time Search]:** Liikumine kiiresti videos kohani, mille aja sisestate.  $\bullet$
- **[2nd Audio Language]:** Valib taasesitamiseks teise helikeele.  $\bullet$
- **[2nd Subtitle Language]:** Valib taasesitamiseks teise subtittrite keele.  $\bullet$
- **[Titles]:** Valib konkreetse pealkirja.  $\bullet$

# **... KODUKINOSÜSTEEMI KASUTAMINE**

- $\bullet$ **[Chapters]:** Valib konkreetse peatüki.
- $\bullet$ **[Angle List]:** Valib erinevaid vaatamisnurki.
- H **[Menus]:** Plaadimenüü kuvamine.
- H **[PIP Selection]:** Kuvab pilt pildis (Picture-In-Picture) akna.
- H **[Zoom]:** Suurendab videopilti. Vajutage navigatsiooniklahve (vasakule/paremale), et suurendusastet muuta.
- $\bullet$ **[Repeat]:** Valib või lülitab kordusrežiimi välja.
- $\bullet$ **[Repeat A-B]:** Kordab kahe punkti vahemikku peatükis või lülitab kordusrežiimi välja.
- $\bullet$ **[Picture Settings]:** Valib eelseadistatud pildiseadistuse.

#### $\equiv$ **Märkus**

 $\bullet$  Subtiitrite asukoha kohandamine on võimalik vaid siis, kui kodukinosüsteemi seadistus on seatud **[TV Display] [21:9** peale ning televiisor toetab antud **Cinema]** funktsiooni.

### **Pildivalikute kasutamine**

Ligipääs mitmetele kasulikele funktsioonidele piltide vaatamise ajal.

- **1.** Vajutage klahvile **<del>û</del> (Peamenüü)**. → Ilmub menüü pildivalikutega.
- **2. Vajutage navigatsiooniklahve** ja klahvi **OK**, et valida ja kohandada järgmisi funktsioone:
- $\bullet$ **[Rotate +90]:** Pöörab pilti 90 kraadi päripäeva.
- H **[Rotate -90]:** Pöörab pilti 90 kraadi vastupäeva.
- $\bullet$ **[Zoom]:** Suurendab pilti. Vajutage navigatsiooniklahve (vasakule/paremale), et suurendusastet muuta.
- $\bullet$ **[Info]:** Pildi kohta informatsiooni kuvamine.
- H **[Duration per slide]:** Seab iga slaidi kestvuse slaidiesitluses.
- $\blacksquare$ **[Slide Animation]:** Valib animatsiooni slaidiesitluse jaoks.
- $\bullet$ **[Picture Settings]:** Valib eelseadistatud pildiseadistuse.

### **Helivalikute kasutamine**

Ligipääs mitmetele kasulikele funktsioonidele heli kuulamise ajal.

- **1.** Vajutage korduvalt klahvile  $\bm{\Xi}$  (Valikud), et kerida läbi järgmiste funktsioonide:
- $\bullet$ **REPEAT TRACK:** Taasesitatava loo kordamine.
- $\bullet$ **REPEAT DISC:** Kõikide lugude kordamine plaadil või kaustas.
- **REPEAT RANDOM:** Lugude taasesitamine suvalises järjekorras.
- $\blacksquare$ **REPEAT OFF:** Kordusrežiimi väljalülitamine.

### **Muusikalise slaidiesitluse taasesitamine**

Teil on võimalik taasesitada pilte ja muusikafaile samal ajal, nii et piltide vaheldumist ekraanil saadab muusika.

- **1.** Valige muusikafail ning seejärel vajutage klahvile **OK**.
- **2.** Peamenüüsse tagasi pöördumiseks vajutage klahvile **Ⴢ (Back)**.
- **3.** Valige pilt ning seejärel vajutage klahvile **OK**, et alustada slaidiesitlust.
- **4.** Slaidiesitluse peatamiseks vajutage klahvile **1**
- **5.** Muusika taasesitamise peatamiseks vajutage uuesti klahvile  $\Box$